## Configuratie FXS-poortconfiguratie op SPA100 Series telefoonadapters  $\overline{\phantom{a}}$

## Doel

De configuratie van de poortpolariteit van het BuitenlandseXC Station (FXS) wordt gebruikt om de polariteit van de FXS-poorten, voorwaarts of achteruit, in te stellen zodat de end-toend verbinding tussen de RJ-11-ingang en de spraak-poort van de router een rechte verbinding zal zijn.

Opmerking: de polariteit is standaard ingesteld. Als u de waarde verandert op het moment dat de vraag wordt aangesloten of een actieve vraag daalt, kan de gebruiker een hoorbaar klik geluid horen als de lijnpolariteit terugkeert.

Het doel van dit document is om uit te leggen hoe u FXS-poorten kunt configureren op SPA100 Series telefoonadapters.

## Toepasselijke apparaten

・ SPA100 Series

## Configuratie FXS-poortPolariteit configureren

Stap 1. Kies in het configuratieprogramma van de telefoonadapter de optie Spraak > Lijn 1 / Lijn 2. De pagina Lijn wordt geopend.

Stap 2. Scrolt naar het FXS Port Polarity Configuration-gebied.

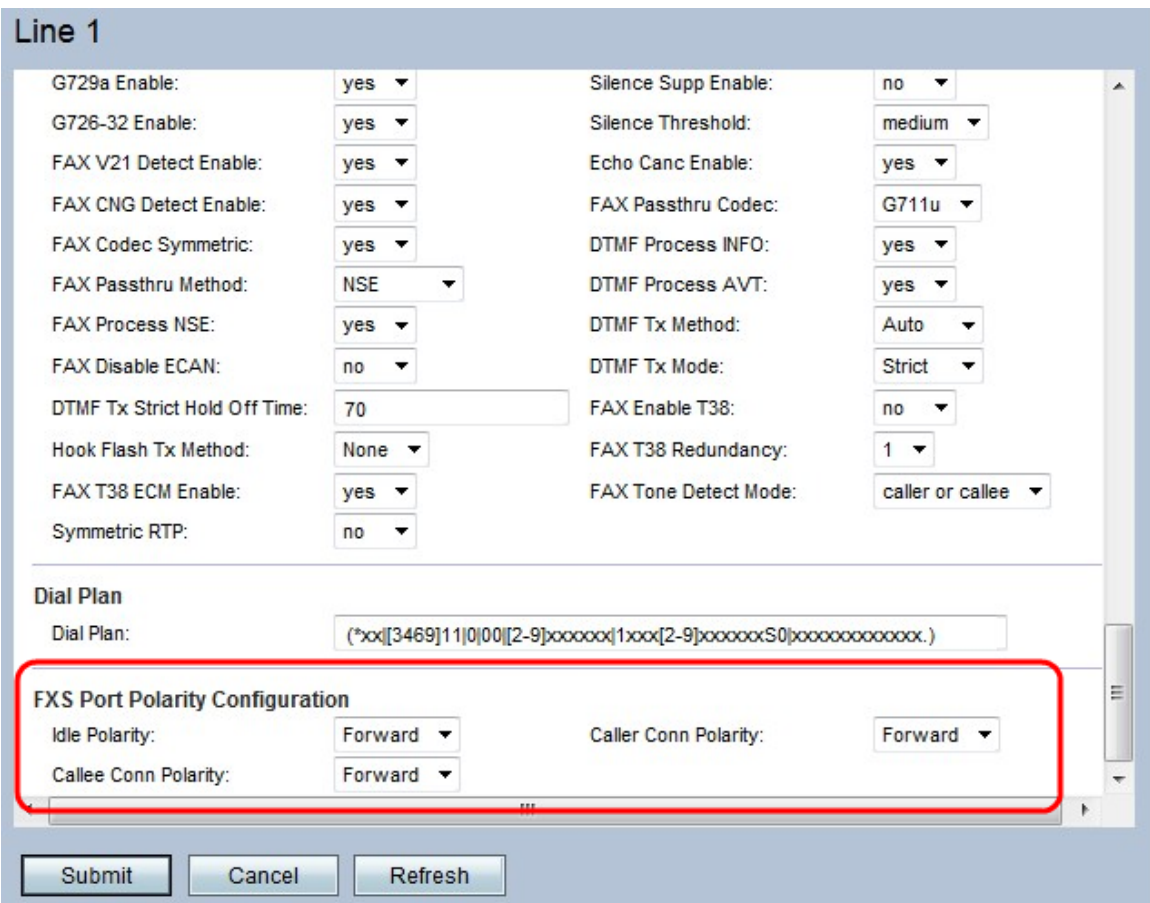

Stap 3. Kies in het veld inactiviteitstimer de polariteit die u wilt instellen voordat er een verbinding is met het uitrolmenu. De mogelijke waarden worden voorwaarts of omgekeerd. De standaardwaarde wordt voorwaarts betaald.

Stap 4. In het veld Nummerherkenning, kiest u de polariteit die u wilt instellen nadat een uitgaande verbinding is verbonden in het uitrolmenu. De mogelijke waarden worden voorwaarts of omgekeerd. De standaardwaarde wordt voorwaarts betaald.

Stap 5. In het veld Kreukvrij, kiest u de polariteit die u wilt instellen nadat een inkomende oproep in het uitrolmenu is aangesloten. De mogelijke waarden worden voorwaarts of omgekeerd. De standaardwaarde wordt voorwaarts betaald.

Stap 6. Klik op Indienen om de instellingen op te slaan.